# Министерство науки и высшего образования Российской Федерации федеральное государственное бюджетное образовательное учреждение высшего образования «Санкт-Петербургский государственный университет промышленных технологий и дизайна»

(СПбГУПТД)

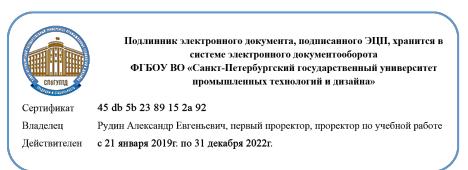

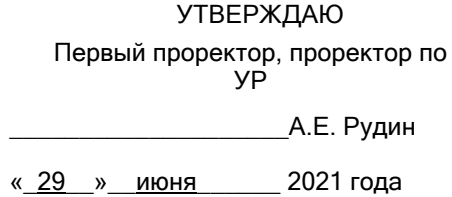

# **Рабочая программа дисциплины**

**Б1.В.ДВ.01.02** Компьютерно-графичеcкие пакеты в производстве изделий легкой промышленности

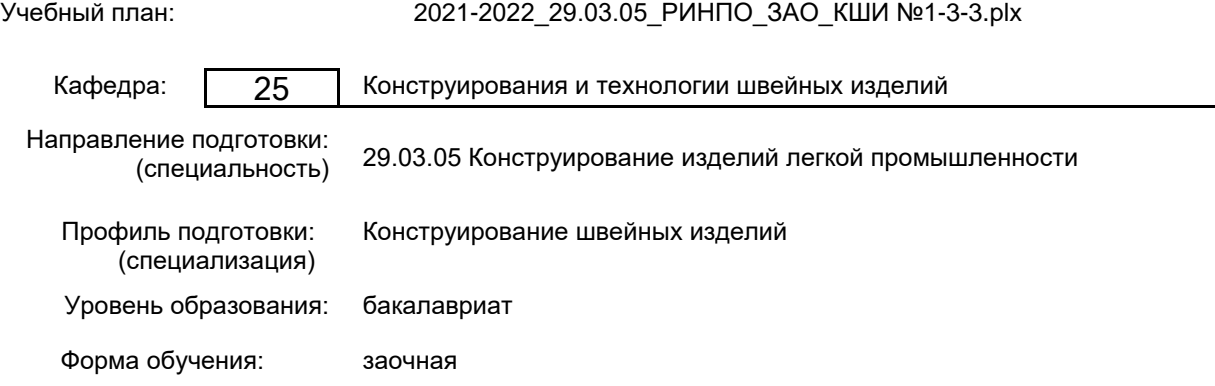

# **План учебного процесса**

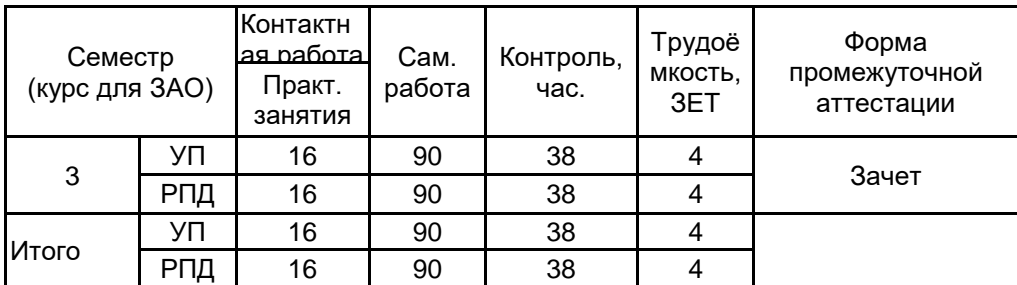

Рабочая программа дисциплины составлена в соответствии с федеральным государственным образовательным стандартом высшего образования по направлению подготовки 29.03.05 Конструирование изделий легкой промышленности, утверждённым приказом Министерства образования и науки Российской Федерации от 22.09.2017 г. № 962

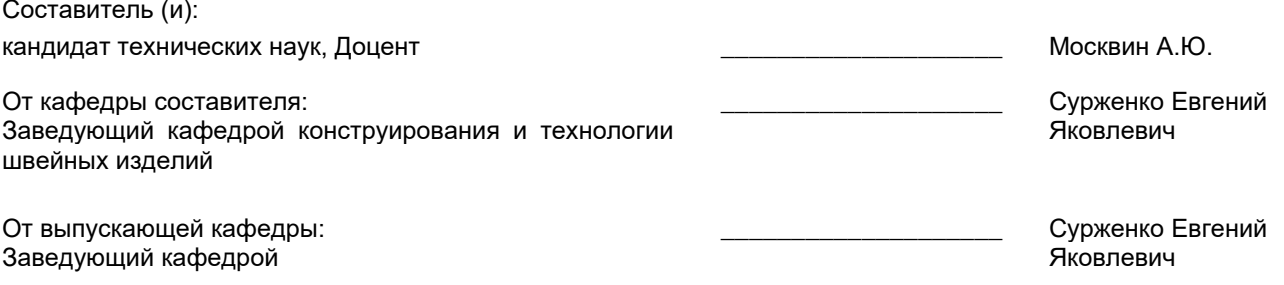

Методический отдел: Макаренко С.В.

\_\_\_\_\_\_\_\_\_\_\_\_\_\_\_\_\_\_\_\_\_\_\_\_\_\_\_\_\_\_\_\_\_\_\_\_\_\_\_\_\_\_\_\_\_\_\_\_\_\_\_\_\_\_\_\_\_\_\_\_\_\_\_\_

# **1 ВВЕДЕНИЕ К РАБОЧЕЙ ПРОГРАММЕ ДИСЦИПЛИНЫ**

**1.1 Цель дисциплины:** Сформировать компетенции обучающегося в области конструирования изделий легкой промышленности с применением компьютерно-графических пакетов для обеспечения высокого уровня потребительских и производственных показателей качества.

# **1.2 Задачи дисциплины:**

• Рассмотреть виды и классификации систем автоматизированного проектирования, применяющихся в промышленном проектировании.

• Продемонстрировать функциональные возможности САПР, реализуемые в проектировании швейных изделий.

• Раскрыть принципы выполнения основных этапов конструкторско-технологической подготовки производства одежды с применением компьютерно-графических пакетов.

• Сформировать навыки применения компьютерно-графических пакетов в решении комплексных задач производства в соответствии с потребительскими и производственными требованиями.

#### **1.3 Требования к предварительной подготовке обучающегося:**

Предварительная подготовка предполагает создание основы для формирования компетенций, указанных в п. 2, при изучении дисциплин:

Компьютерные технологии в инженерной графике

Информационные технологии

# **2 КОМПЕТЕНЦИИ ОБУЧАЮЩЕГОСЯ, ФОРМИРУЕМЫЕ В РЕЗУЛЬТАТЕ ОСВОЕНИЯ ДИСЦИПЛИНЫ**

**ПК-2: Способен к компьютерному моделированию, визуализации, и презентации моделей швейных изделий**

**Знать:** классификацию основных компьютерно-графических пакетов, применяемых в проектировании изделий легкой промышленности

**Уметь:** осуществлять основные этапы конструкторско-технологической подготовки производства с применением компьютерно-графических пакетов

**Владеть:** навыками применения различных компьютерно-графических пакетов в выполнении соответствующих этапов проектирования

# **3 РЕЗУЛЬТАТЫ ОБУЧЕНИЯ ПО ДИСЦИПЛИНЕ**

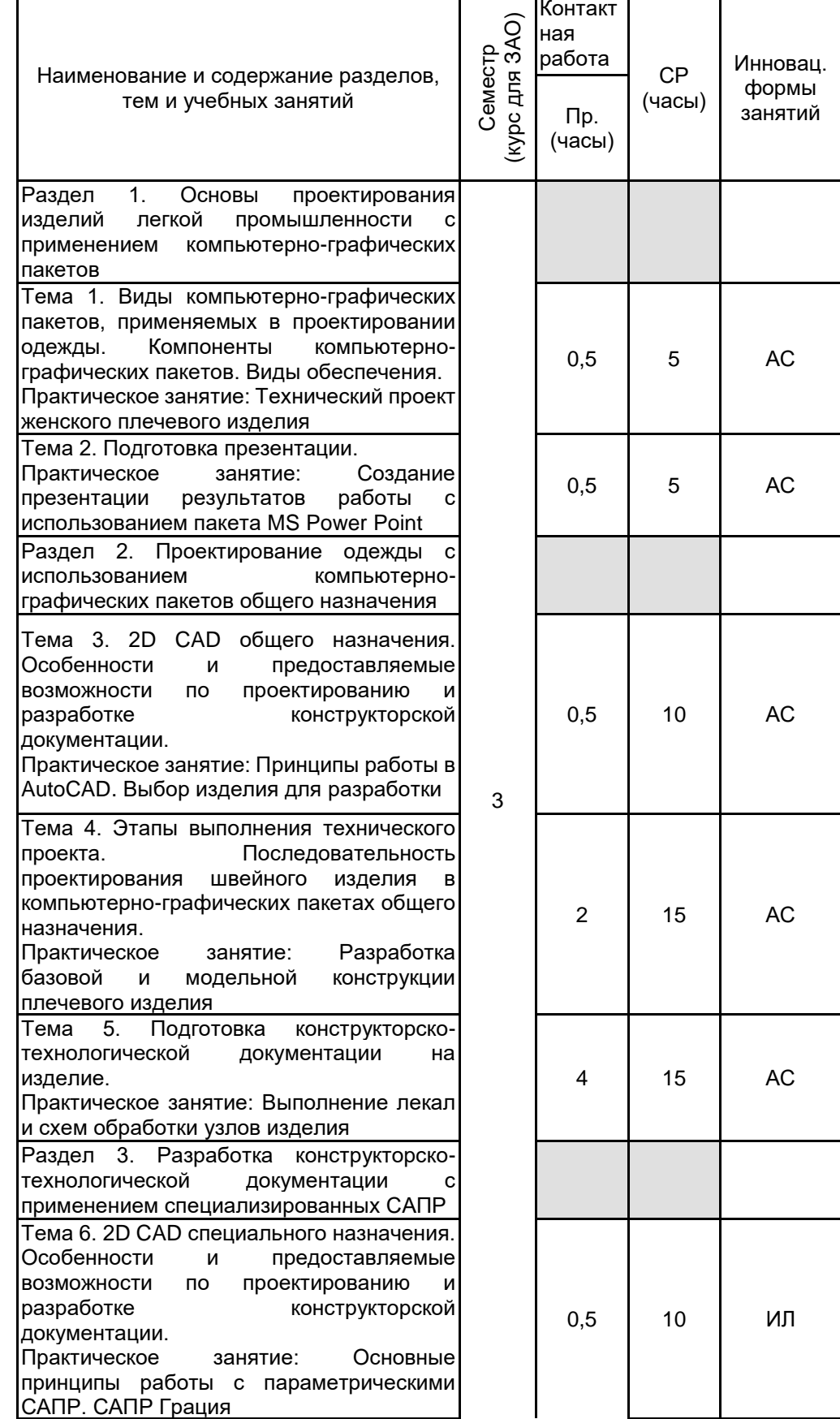

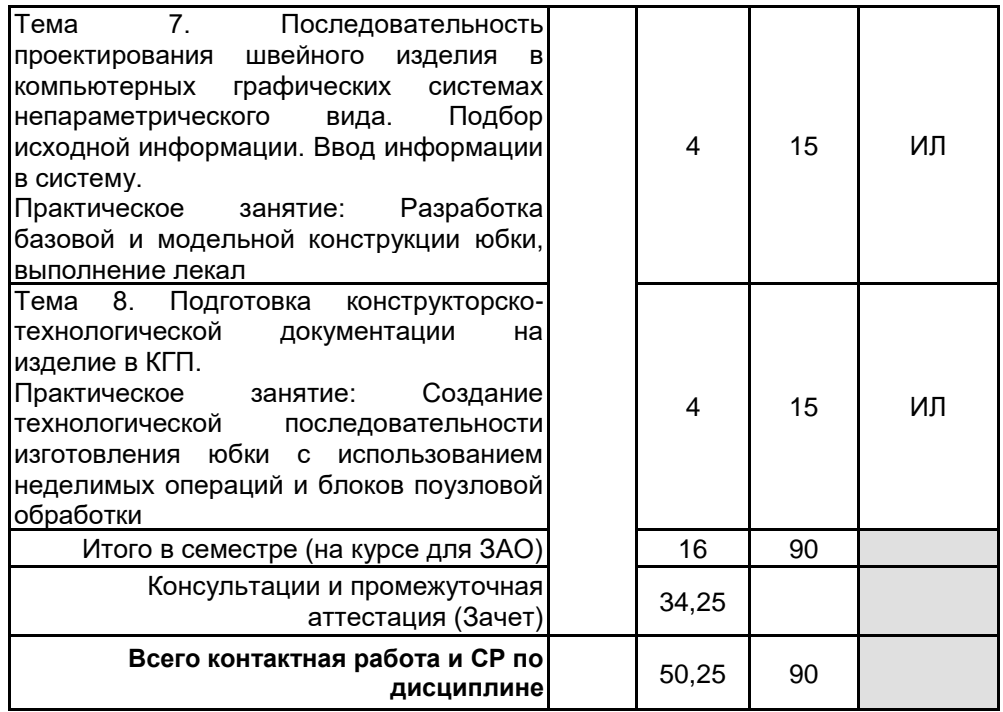

# **4 КУРСОВОЕ ПРОЕКТИРОВАНИЕ**

Курсовое проектирование учебным планом не предусмотрено

# **5. ФОНД ОЦЕНОЧНЫХ СРЕДСТВ ДЛЯ ПРОВЕДЕНИЯ ПРОМЕЖУТОЧНОЙ АТТЕСТАЦИИ**

#### **5.1 Описание показателей, критериев и системы оценивания результатов обучения 5.1.1 Показатели оценивания**

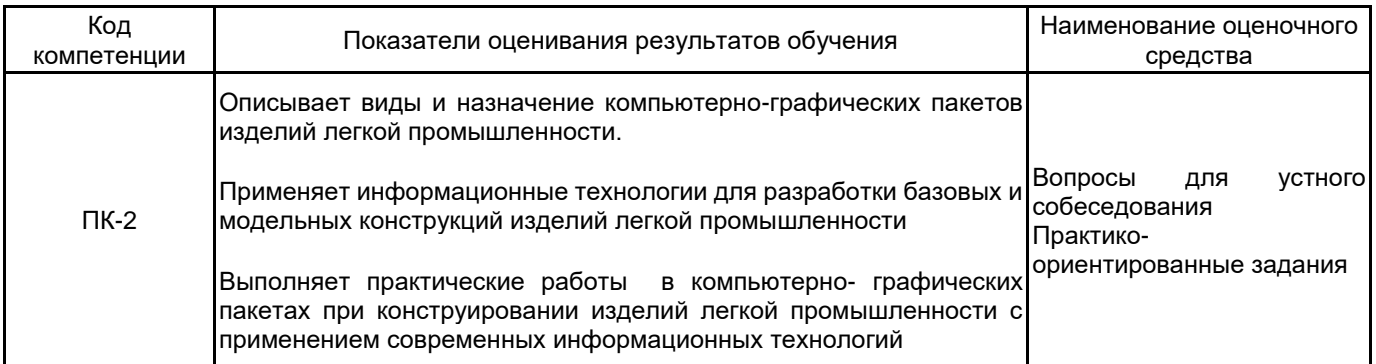

# **5.1.2 Система и критерии оценивания**

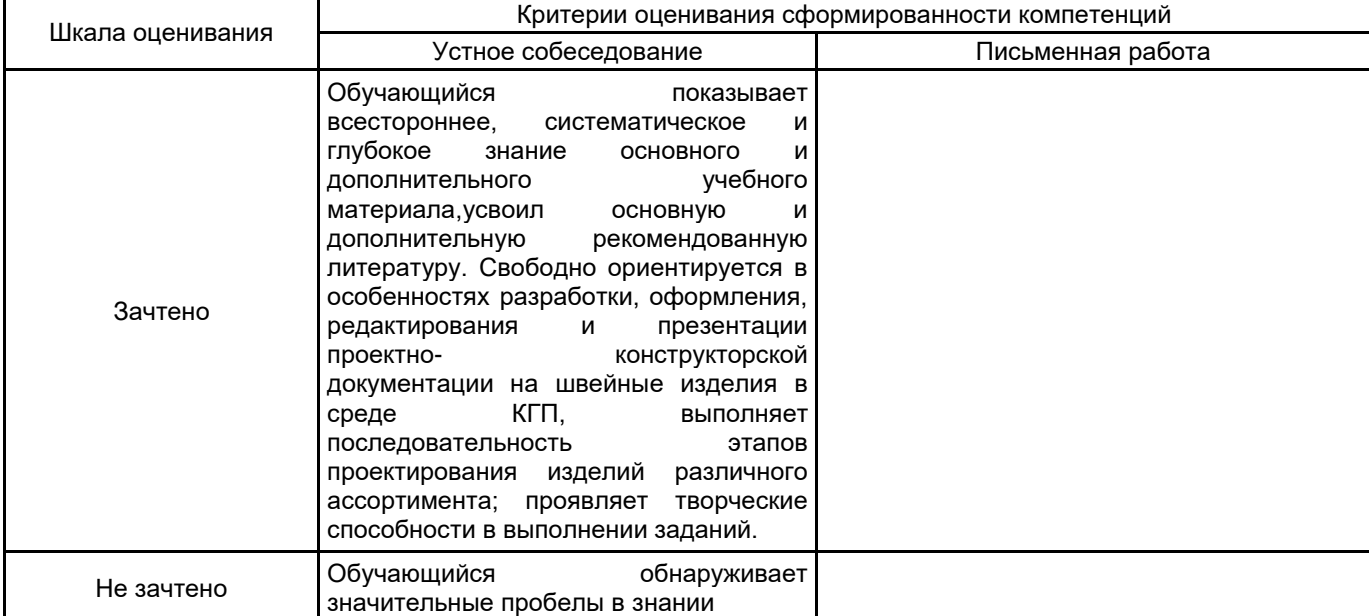

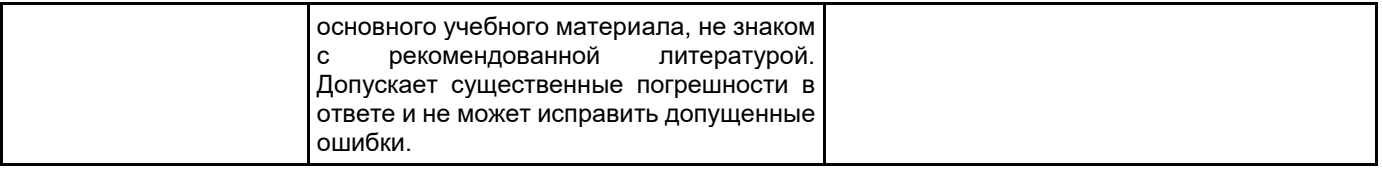

# **5.2 Типовые контрольные задания или иные материалы, необходимые для оценки знаний, умений, навыков и (или) опыта деятельности**

**5.2.1 Перечень контрольных вопросов**

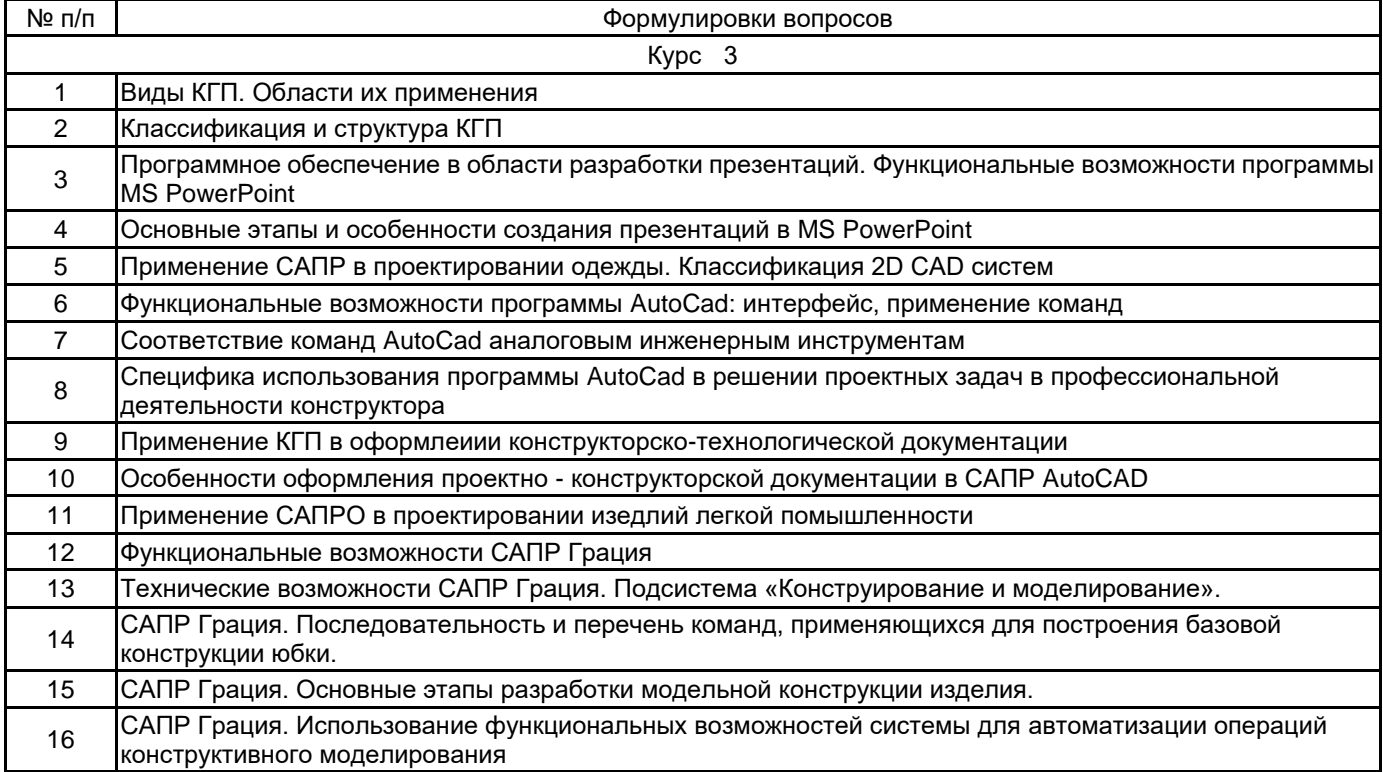

#### **5.2.2 Типовые тестовые задания**

Не предусмотрено

# **5.2.3 Типовые практико-ориентированные задания (задачи, кейсы)**

1. MS PowerPoint. Выполнить редактирование выданной презентации с целью достижения выразительности, читаемости. Исправить форматирование текста.

2. MS PowerPoint. Выполнить редактирование выданной презентации с целью достижения выразительности, читаемости. Исправить расположение и размеров рисунков.

3. САПР AutoCAD. Выполнить КМ переда плечевого изделия. Построить центральный рельеф, выходящий из проймы и доходящий до ЛТ. Оформить деталь в новом слое.

4. САПР AutoCAD. Выполнить КМ переднего полотнища юбки. Построить юбку-трапецию. Выполнить коническое разведение по двум линиям по низу на 80,0 мм каждое. Оформить деталь в новом слое.

5. САПР AutoCAD. Выполнить КМ переднего полотнища юбки. Построить юбку с двумя односторонними складками глубиной 60,0 мм. Оформить деталь в новом слое.

6. САПР AutoCAD. Выполнить КМ спинки плечевого изделия. Перевести плечевую вытачку в кокетку, построить баску.

7. САПР AutoCAD. Построить схему обработки накладного кармана с клапаном.

8. САПР AutoCAD. Построить схему обработки прорезного кармана с клапаном и двумя обтачками.

9. САПР AutoCAD. Построить схему обработки отлетной шлицы.

10. САПР AutoCAD. Построить схему обработки стояче отложного воротника с отрезной стойкой в изделии на подкладке.

11. САПР AutoCAD. Рассчитать площадь выданного лекала плечевого изделия.

12. САПР AutoCAD. Рассчитать площадь выданного лекала поясного изделия.

13. САПР Грация. Выполнить перестроение базовой конструкции юбки на фигуру с заданными размерами. 14. САПР Грация. Выполнить моделирование конической юбки, путем перевода талиевых вытачек

базовой конструкции.

15. САПР Грация. Выполнить моделирование базовой конструкции юбки. Построить рельефные швы через вершины вытачек.

16. САПР Грация. Выполнить моделирование базовой конструкции юбки. Построить талиевую кокетку через вершину вытачек.

17. САПР Грация. Выполнить моделирование базовой конструкции юбки. Построить юбку-тюльпан.

18. MS PowerPoint. Изучить, систематизировать, обобщить выданный материал и составить иллюстративный слайд.

19. САПР AutoCAD. Изучить выданные размерные признаки фигуры и чертеж конструкции платья. Определить величины прибавок к основным конструктивным отрезкам.

20. САПР AutoCAD. Изучить выданные размерные признаки фигуры и чертеж конструкции юбки. Определить величины прибавок к основным конструктивным отрезкам.

21. САПР AutoCAD. Изучить выданную схему обработки прорезного кармана с клапаном и двумя обтачками. Исправить допущенные ошибки.

22. САПР AutoCAD. Изучить выданную схему обработки стояче-отложного воротника. Исправить допущенные ошибки.

23. САПР AutoCAD. Изучить выданную схему обработки отлетной шлицы. Исправить допущенные ошибки.

24. САПР Грация. Сопоставить выданные размерные признаки двух фигур и выполнить перестроение базовой конструкции юбки.

25. САПР Грация. Выполнить анализ выданного технического рисунка юбки и предложить оптимальную последовательность применения команд для выполнения конструктивного моделирования.

26. САПР Грация. Выполнить анализ выданного технического рисунка и чертежа юбки. Исправить ошибки конструктивного моделирования.

# **5.3 Методические материалы, определяющие процедуры оценивания знаний, умений, владений (навыков и (или) практического опыта деятельности)**

# **5.3.1 Условия допуска обучающегося к промежуточной аттестации и порядок ликвидации академической задолженности**

Проведение промежуточной аттестации регламентировано локальным нормативным актом СПбГУПТД «Положение о проведении текущего контроля успеваемости и промежуточной аттестации обучающихся»

# **5.3.2 Форма проведения промежуточной аттестации по дисциплине**

Устная  $\vert$  X | Письменная | Компьютерное тестирование | Иная | Х

# **5.3.3 Особенности проведения промежуточной аттестации по дисциплине**

Зачет проводится в компьютерной аудитории в устной форме, студент получает билет, который содержит:

- 1. Теоретический вопрос.
- 2. Практическое задание.
- 3. Практическое задание.

Студент подготавливает ответ на теоретический вопрос, а также выполняет практические задания на компьютере.

Время на подготовку – 60 минут.

# **6. УЧЕБНО-МЕТОДИЧЕСКОЕ И ИНФОРМАЦИОННОЕ ОБЕСПЕЧЕНИЕ ДИСЦИПЛИНЫ**

# **6.1 Учебная литература**

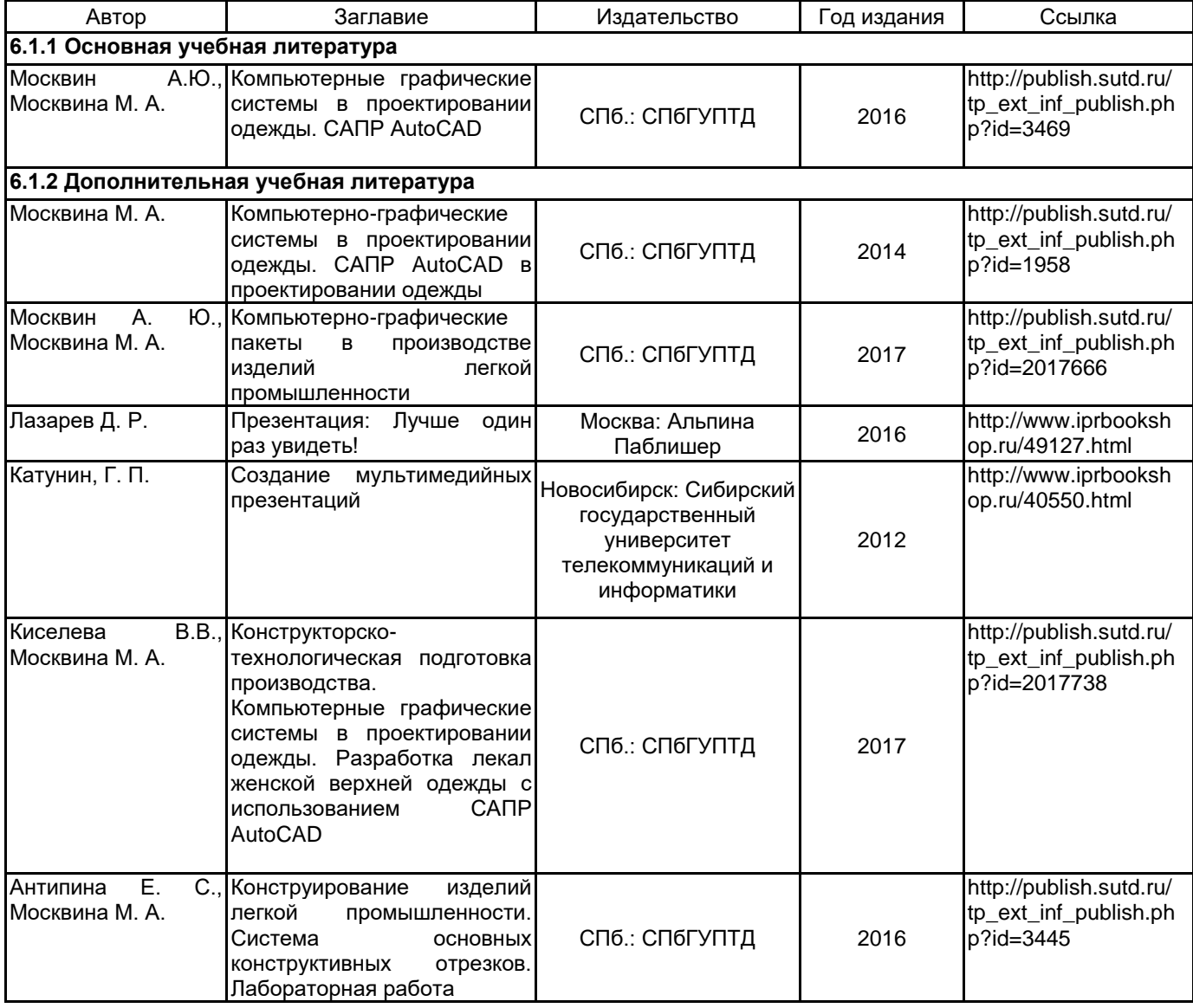

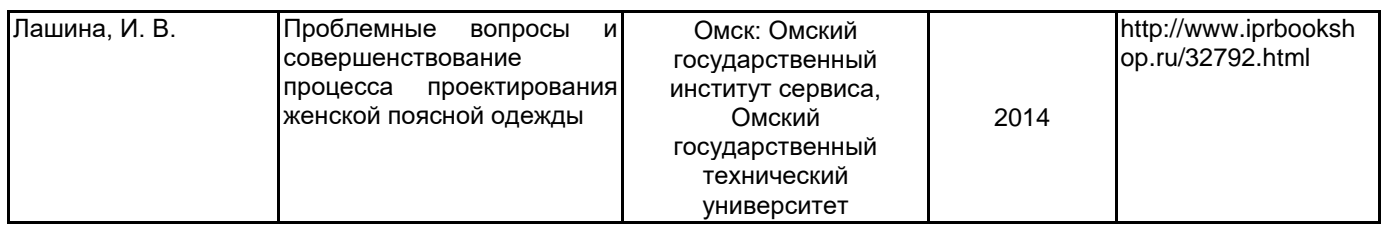

# **6.2 Перечень профессиональных баз данных и информационно-справочных систем**

1. Электронно-библиотечная система IPRbooks [Электронный ресурс]. URL: http://www.iprbookshop.ru/

2. Электронная библиотека учебных изданий СПбГУПТД [Электронный ресурс]. URL: http://publish.sutd.ru

3. Информационно-образовательная среда заочной формы обучения СПбГУПТД [Электронный ресурс]. URL: http://sutd.ru/studentam/extramural\_student/

4. ФГАУ ГНИИ ИТТ "Информика". Единое окно доступа к образовательным ресурсам. Швейная промышленность [Электронный ресурс]. URL: http://window.edu.ru/catalog/resources?p\_rubr=2.2.75.9.10

5. ФГАУ ГНИИ ИТТ "Информика". Единое окно доступа к образовательным ресурсам. Компьютерная графика [Электронный ресурс]. URL: http://window.edu.ru/catalog/resources?p\_rubr=2.2.75.6.9

# **6.3 Перечень лицензионного и свободно распространяемого программного обеспечения**

MicrosoftOfficeProfessional

Microsoft Windows

AutoCAD

AutoCAD Architecture

AutoCAD Design

Autodesk Autocad Electrical для учебных заведений

Microsoft Office Standart Russian Open No Level Academic

Студенческая версия системы комплексной автоматизации конструкторской и технологической подготовки производства швейных изделий САПР «ГРАЦИЯ»

# **6.4 Описание материально-технической базы, необходимой для осуществления образовательного процесса по дисциплине**

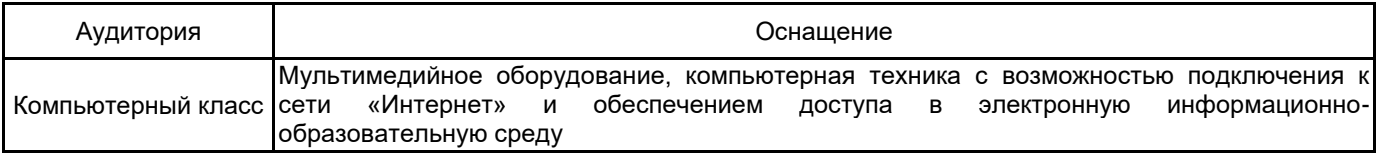